# ONT QIG print specification

Color: Black

Paper Material: White paper 150g Size: 105 x 148.5 mm (per 1 page)

--- Cutting line ---- Folding line

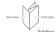

## 4. Web Access

You can access the unit through a web browser by using the following steps.

- Connect LAN port of the unit to your PC using Ethernet cable.
   Configure IP assignment of your PC to DHCP (dynamic assignment).
   How to configure dynamic IP on your PC is as follows:

Frow its classified systems in Four your PC as a louwer.

For Windows XP:

Start > Setting > Network Connections > Local Area Connection double click > Internet Protocol (TCPIP) double click > Obtain an IP address automatically and Obtain DNS server address automatically selection > OK

For Windows 7:

Start > Control Panel > View network status and tasks under Network and Intermet (View by: Category) > Change adapter settings on the left menu > Local Area Connection right-click > Properties > Internet Protocol Version of (TCP/IPPA) double click > Obtain an IP address automatically and Obtain DNS server address automatically selection > OK

- Open a web browser, and enter http://192.168.1.1 in a URL field.
   Type ID/Password field, and log into the system. Initial page is displayed.
- # For Web Access User/PW and WiFi SSID/WiFi PW, please check a label on
- \* To change the SSID and/or password, move onto Wi-Fi Setup > WiFi Settings on the web. And change them and click Save.

(DASAN)

(V 3.0)

Quick Installation Guide

## H660GM

### 1. Caution

Please follow the instructions below to avoid physical injury: You should not install the unit during a storm. Likewise you should not connect or disconnect any line to avoid the risk of electric shock.

### ▲ Caution & Warning

- This unit is indoor use only
  All the communication wirings are limited to inside of the building.
   DO NOT play in, turn on or attempt to operate an obviously damaged unit.
   Never look directly at the fiber TX port and fiber cable ends when they are
- powered on.
   DO NOT use near water.
- DO NOT lise rear water.

   DO NOT place near high temperature source.

   DO NOT disassemble the unit.
- DO NOT operate the unit in a location where the maximum ambient temperature exceeds 50°C.
- Open optical connections must use a protective cap under all circumstances to protect against physical damage and dirt.
   Before making connections, use isopropyl alcohol and non-fibrous cellulose to clean the faces of the connectors.
- Avoid impact stresses when handling connectors. Physical damage to the faces of optical connections impairs transmission quality (higher attenuation).
   Avoid a bend radius in excess of 30 mm for fiber optic links.
- Check the available voltage supply.
- Only use the unit in dry rooms.
   Set up the unit away from direct sunlight or other electrical equipment.
- Only connect approved accessories. It may only be repaired by authorized service personnel.
- This equipment is not suitable for use in locations where children are likely

### Limited Warranty

Not covered under this warranty is defect and damage resulting from product disassembly by yourself. And also, such behavior may amount to intellectual property infringement.

Information furnished by DASAN Network Solutions is believed to be accurate and reliable. However, no responsibility is assumed by DASAN Network Solutions for its use, no for any infringements of patients or other rigids of their parties which may result bern tissue. In leavine as greated by implication or otherwise under any patient or patient rigits of DASAN Network Solutions. DASAN Network Solutions reserves the rights to charge specifications at any time without notice.

### 2. Introduction

### 2.1 Package Contents

- H660GM - Power Adapte - RJ45 UTP Cable - QIG (Quick Guide)

#### 2.2 Specification

| Z.Z Opcomoution   |                                                                                               |                                                                                        |  |
|-------------------|-----------------------------------------------------------------------------------------------|----------------------------------------------------------------------------------------|--|
| Item              | Specification                                                                                 |                                                                                        |  |
| SDRAM             | 128MB                                                                                         |                                                                                        |  |
| Flash Memory      | 128MB                                                                                         |                                                                                        |  |
| Uplink Interface  | 1 GPON port (1G, SC/A                                                                         | PC)                                                                                    |  |
| Service Interface | 4 10/100/1000Base-T po                                                                        | orts (RJ45)                                                                            |  |
| VoIP Interface    | 2 FXS ports (RJ11)                                                                            |                                                                                        |  |
| USB               | USB Host 3.0, Data Communication, Max. 5V/900mA                                               |                                                                                        |  |
| Wireless          |                                                                                               |                                                                                        |  |
| THEOLOG           | 2.4GHz<br>802.11b : 16.5 dBm ± 1 dB<br>802.11g : 16.0 dBm ± 1 dB<br>802.11n : 15.5 dBm ± 1 dB | 5GHz<br>802.11a:17.5 dBm ± 1 dB<br>802.11n:17.5 dBm ± 1 dB<br>802.11ac:17.5 dBm ± 1 dB |  |
| Power Adapter     | Input: 100~240VAC, Output: 12V/1.5A                                                           |                                                                                        |  |
| Operating Temp.   | -5 to +50°C (23 to 122°F                                                                      | ·)                                                                                     |  |

-5 to +50°C (23 to 122°F) Operating Humidity 20 to 90% (non-condensing)

## 2.3 Rear View

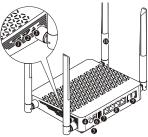

|                | 0 • •                               |
|----------------|-------------------------------------|
| Item           | Description                         |
| ① WLAN         | Enable Wi-Fi function.              |
| ② WPS          | Enable WPS process.                 |
| ③ RESET button | Reboot the unit.                    |
| ON/OFF button  | Turn on/off the unit.               |
| ⑤ OPTIC LINE   | Connect optical network.            |
| Power Port     | Connect an external power supply.   |
| ① USB          | Connect an external USB drive.      |
| ® LAN 1~4      | Connect to PC or LAN.               |
| ⑨ TEL 1~2      | Connect to VoIP phone.              |
| (ii) Antenna   | Transmit and receive Wi-Fi packets. |

## 2.4 Front View (LED)

| Label      | Light | Status                                                     | Description                                               |
|------------|-------|------------------------------------------------------------|-----------------------------------------------------------|
| PWR        | Green | On                                                         | The system is turned on.                                  |
|            | Off   |                                                            | The system is turned off.                                 |
| PON        | Red   | ed On No optic signal. And the unit has not been registere |                                                           |
|            | Green | On                                                         | Optic signal normal. Normally registered.OMCI success.    |
|            |       | Blinking                                                   | Firmware being downloaded .                               |
| ALM        | Red   | On                                                         | No optic signal, firmware update failure or other faults. |
|            | Off   |                                                            | Received optical power is normal.                         |
| Internet   | Green | On                                                         | In service.                                               |
|            | Off   |                                                            | Not in service.                                           |
| TEL<br>1~2 | Green | On                                                         | Hook off.                                                 |
|            | Off   |                                                            | Hook on.                                                  |
|            | Green | On                                                         | The 2.4G Wi-Fi function enabled.                          |
| 2 4/5G     | Blue  | On                                                         | The 5G Wi-Fi function enabled.                            |
| 2.4/30     |       | Blinking                                                   | The 2.4/5G Wi-Fi function enabled.                        |
|            | Off   |                                                            | Wi-Fi function disabled.                                  |
|            | Green | On                                                         | WPS connection successfully established(for 5 seconds     |
| WPS        |       | Blinking                                                   | WPS in progress.                                          |
|            | Off   |                                                            | Disabled or process finished successfully.                |
| LAN<br>1~4 | _     | On                                                         | The link is up.                                           |
|            | Green | Blinking                                                   | Port is sending or receiving data.                        |
|            | Off   |                                                            | The link is down.                                         |

| USB Gr | On On    | USB is connected, and working normally.    |  |
|--------|----------|--------------------------------------------|--|
|        | Blinking | USB is being transmitted.                  |  |
|        | Off      | USB is not connected, or power is not fed. |  |

## 3. Installation

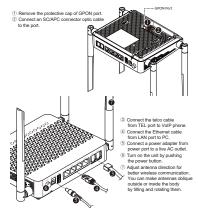

#### Mounting on a Wall

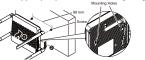

## FCC Compliance Statement

This device complies with Part 15 of the FCC Rules.

This solve complies with Part 5 of the PCC Muse. Operation is adjust to the following two conditions: (1) this device may not cause humid interference, and (2) this device mad accept any interference excellent productions after many cause variablest operations and control of the control operations are deviced productions and control operations are deviced productions and control operation to expensive the expensive that have been transfer for comply with the limit and under the Control operation to expensive the production of the control operation and control operations are designed in provide manufacture. The configuration operation are designed in production accordance in the solution of the control operation operation are designed in production of the control operation operation and in the control operation operation are designed in production of the control operation operation and in the control operation operation and in the control operation operation and in the control operation operation and in the control operation operation of the control operation operation operation of the control operation operation of the control operation operation of the control operation operation of the control operation operation of the control operation operation of the control operation operation of the control operation operation of the control operation operation of the control operation of the control operation of the control operation of the control operation of the control operation of the control operation of the control operation of the control operation of the control operation of the control operation of the control operation of the control operation operation of the control operation operation operation of the control operation operation operation of the control operation operation operation operation operation operation operation operation operation operation operation operation operation operation operation operation operation operation operation operation operation operation operation operation operation opera

 Recrient or relocate the receiving antenna. this annilance to satisfy the RF events up requirements

. Connect the equipment into an outlet on a circuit different from that to which the receiver is connected. Consult the dealer or an experienced radio/TV technicien for help. A minimum separation distance of 20 cm must be maintain

Tout changement ou modification non expressement approuve ennuier le droit de l'utilisateur a utiliser l'equipement. Une distance de alpusaion minimale de 20 cm doit être mainte que cet appareil adeltiesse aux exigences d'exposition aux RF-IC: 3891A-H860GM